## How to install Eclipse for Capsis

A tutorial by Gauthier Ligot - 14.6.2022

to install Eclipse to install the Subversive SVN plugin and its connectors to get a local copy of Capsis on your machine from the Capsis SVN server

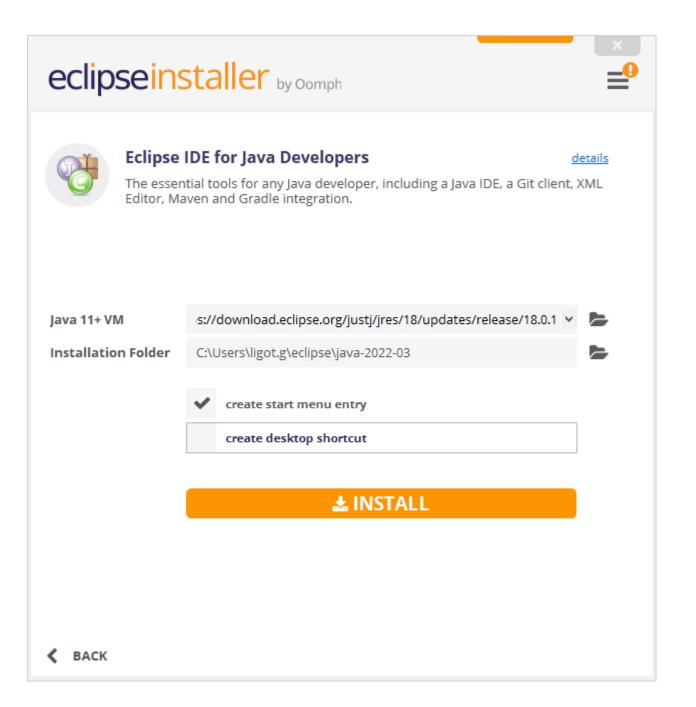

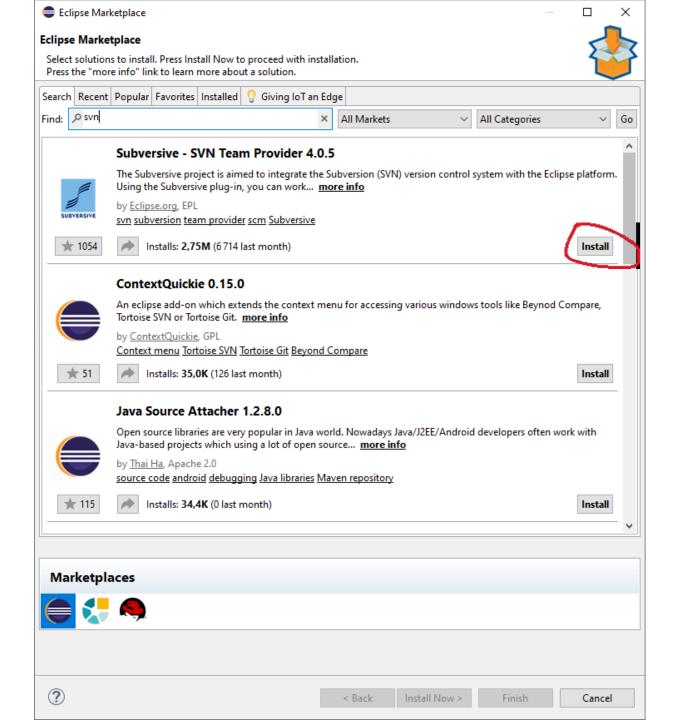

| Install                                                                                                    |                                       | _      |              |
|----------------------------------------------------------------------------------------------------|---------------------------------------|--------|--------------|
| Available Software                                                                                                    |                                       |        |              |
| Check the items that you wish to install.                                                                               |                                       |        | ()           |
|                                                                                                    |                                       |        |              |
| Work with:All Available Sites                                                                                           | ~                                     | Add    | Manage       |
| subversive                                                                                                    |                                       | ×      | Select All   |
| Name                                                                                                    | Version                               |        | Deselect All |
| ✓ □ IOD Subversive Integration Plug-in's                                                                                |                                       |        |              |
| Subversive SVN Integration for the M2E Project (Optional)                                                               | 4.0.0.120160226-1700                  |        |              |
| <ul> <li>□ ♣ Subversive SVN Integration for the Mylyn Project (Optional)</li> <li>▼ ☑ III Subversive Sources</li> </ul> | 4.0.0.120160226-1700                  |        |              |
| Subversive Sources                                                                                                    | 4.0.5.120170425-1700                  |        |              |
| 🗸 🔽 Subversive SVN Team Provider Plugin                                                                                 |                                       |        |              |
| Subversive SVN Team Provider Localization (Optional)                                                                    | 4.0.0.120160226-1700                  |        |              |
| 2 items selected                                                                                                    |                                       |        | 1            |
| Details                                                                                                    |                                       |        |              |
|                                                                                                    |                                       |        | Ċ.           |
| Show only the latest versions of available software                                                                     | Hide items that are already installed |        |              |
| Group items by category                                                                                                 | What is <u>already installed</u> ?    |        |              |
| Show only software applicable to target environment                                                                     |                                       |        |              |
| Contact all update sites during install to find required software                                                       |                                       |        |              |
| Contact all update sites during install to find required software                                                       |                                       |        |              |
|                                                                                                    |                                       |        |              |
|                                                                                                    |                                       |        |              |
|                                                                                                    |                                       |        |              |
|                                                                                                    |                                       |        |              |
| ?                                                                                                    |                                       |        | <b>A 1</b>   |
|                                                                                                    | < Back Next >                         | Finish | Cancel       |

|                                                                                                    |                                                                                              |                                                                                                    | $ \Box$ $\times$                                               |
|----------------------------------------------------------------------------------------------------|----------------------------------------------------------------------------------------------|----------------------------------------------------------------------------------------------------|----------------------------------------------------------------|
|                                                                                                    |                                                                                              |                                                                                                    |                                                                |
| u module d''extension du cl<br>églages<br>fusion interactif permet d''u<br>usion interactive(Expérimen | SVN qui sera utilisé p<br>ient:<br>tiliser les caractéristiq<br>al)<br>pok through revisions | Rapport d''Erreur<br>our travailler avec Subversive. Vo<br>jues de la View Synchronizer pene<br>which took place in merge. They | us pouvez spécifier aussi<br>Get Connectors<br>dant la fusion: |
|                                                                                                    |                                                                                              | Restore D                                                                                                    | efaults Apply                                                  |
|                                                                                                    |                                                                                              |                                                                                                    | Restore D<br>Apply and C                                       |

| Install Co | onnectors                                                                                                    | — —                                                       |
|------------|----------------------------------------------------------------------------------------------------|-----------------------------------------------------------|
| elect conn | <b>Connector Discovery</b><br>ectors to install. Press Finish to proceed with installation.<br>formation button to see a detailed overview and a link to more information.             | SVI                                                       |
| nd:        |                                                                                                    |                                                           |
| Exte       | oversive SVN Connectors<br>rnal SVN connectors for the Eclipse Subversive project. Installation one of the following connector depending on your SVN environment and operation system. | ectors is required to operate with Subversive. Select     |
|            | SVN Kit 1.8.14                                                                                                    | by Polarion, TMate Open Source License 🧯                  |
| POLATIO    | SVN connector based on SVN Kit library (SVN/1.9.0 SVNKit/1.8.14 (http://svnkit.com/) r1062<br>platforms: All.                                                                          | 7). Compatible with SVN 1.8.x. Pure Java. Supported       |
|            | Native JavaHL 1.8.15 (64-bit Eclipse for Windows)                                                                                                    | by Polarion, Apache Software License 1.1 🧯                |
| POLARIO    | SVN connector based on Subversion binaries (Native JavaHL SVN/1.8.15 r1718365). Compat<br>64-bit platform on                                                                           | ible with SVN 1.7.x-1.8.x. Included binaries: for Windows |
|            | Native JavaHL 1.9.3 (64-bit Eclipse for Windows)                                                                                                    | by Polarion, Apache Software License 1.1 🧯                |
| POLARIO    | SVN connector based on Subversion binaries (Native JavaHL SVN/1.9.3 r1718519). Compatil<br>64-bit platform onl                                                                         | ble with SVN 1.8.x-1.9.x. Included binaries: for Windows  |
|            |                                                                                                    |                                                           |
|            |                                                                                                    |                                                           |
|            |                                                                                                    |                                                           |
|            |                                                                                                    |                                                           |
|            |                                                                                                    |                                                           |
|            |                                                                                                    |                                                           |
|            |                                                                                                    |                                                           |
|            |                                                                                                    |                                                           |
| ?)         |                                                                                                    | Finish Cancel                                             |

| New Project                                                                                                    |       | $\times$ |
|----------------------------------------------------------------------------------------------------|-------|----------|
| Select a wizard<br>Créer un nouveau projet en réservant un projet existant à partir d'un référentiel<br>CVS.                                                                                                    |       | \$       |
| Wizards:                                                                                                    |       |          |
|                                                                                                    |       |          |
| <ul> <li>&gt; General</li> <li>&gt; Gradle</li> <li>&gt; Java</li> <li>✓ Java Project</li> <li>※ Java Project from Existing Ant Buildfile</li> <li>&gt; Maven</li> <li>✓ SVN</li> <li>SVN</li> <li>Image: Projets depuis SVN</li> </ul> |       |          |
|                                                                                                    |       |          |
| ? < Back Next > Finish                                                                                                    | Cance | I        |

| 🖨 Réserver de                                                                          | epuis SVN         |                |                 | _      |                 |
|----------------------------------------------------------------------------------------|-------------------|----------------|-----------------|--------|-----------------|
| Sélectionner Ressource<br>Sélectionner une ressource qui sera extraite come un projet. |                   |                |                 |        | SVN             |
| URL: http://a                                                                          | map-dev.cirad.fr, | /svn/capsis/tr | unk             | ~      | Passer en revue |
| Revision                                                                               |                   |                |                 |        |                 |
| Head Revi                                                                              |                   |                |                 |        |                 |
| O Date:                                                                                | 13-06-2022 🔹      | 14:09:59 🌲     |                 |        |                 |
| O Revision:                                                                            |                   |                | Passer en revue |        |                 |
|                                                                                        |                   |                |                 |        |                 |
| ?                                                                                      |                   | < Back         | Next >          | Finish | Cancel          |

| As Java project                                                                                                    | New Java Project                                                                                                    |                                   | — 🗆                                                      |
|----------------------------------------------------------------------------------------------------|----------------------------------------------------------------------------------------------------|-----------------------------------|----------------------------------------------------------|
| Réserver en tant que                                                                                                    | Create a Java Project<br>Create a Java project in the workspace or in an external location.                                                                                                    |                                   |                                                          |
| <ul> <li>éserver en tant que</li> <li>Vous pouvez réserver la ressource de référentiel choisie en utilisant différentes r<br/>que vous voulez utiliser.</li> <li>Choisir comment réserver le dossier 'capsis'</li> <li>Réserver en tant que projet configuré à l''aide de Assistant Nouvel Projet</li> <li>Réserver en tant que projets dans les sous-dossiers de la ressource choisie</li> <li>Réserver en tant que dossier dans un projet existant</li> <li>Réserver en tant que projet avec le nom spécifié:</li> <li>capsis</li> </ul>                                                                                                    |                                                                                                    | <b>JavaSE-1.8</b><br>jre1.8.0_201 | Browse                                                   |
| Depth: Recursively   Revision   Image: Organization of the second second | <ul> <li>Use default JRE 'jre1.8.0_201' and workspace compiler preferences</li> <li>Project layout</li> <li>Use project folder as root for sources and class files</li> <li>Create separate folders for sources and class files</li> <li>Working sets</li> <li>Add project to working sets</li> </ul> | •                                 | <u>Configure JREs</u><br><u>Configure default</u><br>New |
| < Back                                                                                                    | Module<br>Create module-info.java file                                                                                                    |                                   | ∨ Select                                                 |
|                                                                                                    | ? < B                                                                                                    | ack Next >                        | Finish Cance                                             |